## 嗇色園主辦可銘學校 家長手機應用程式安裝及使用説明

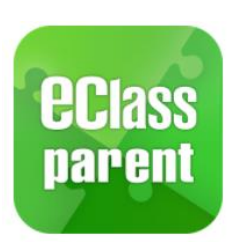

A. 安裝應用程式

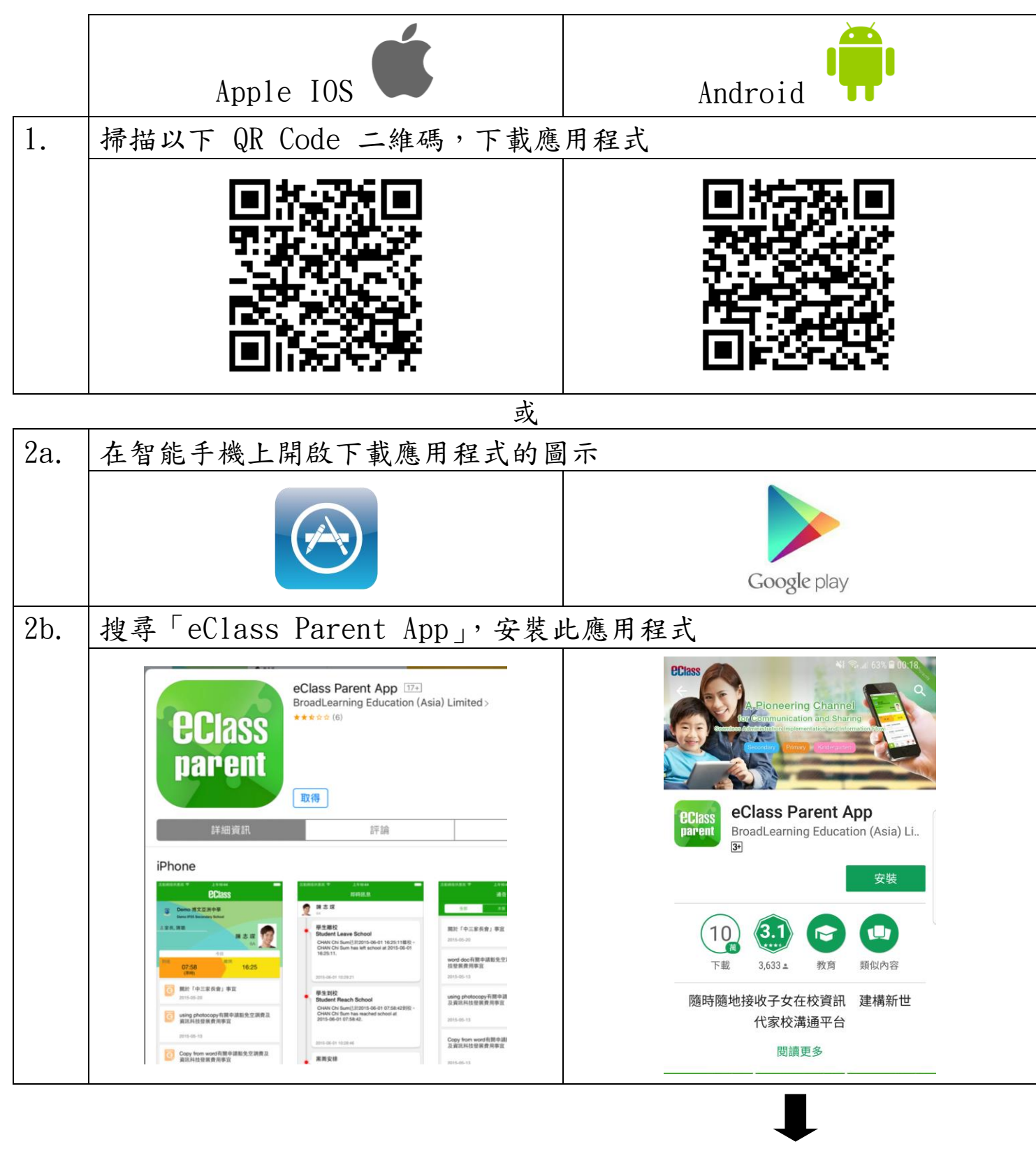

若你的 Android 手機不能於 Parent App APK 連結上方之 Google Play 安裝此 App,可從以下網址直接下載此應用程式 [http://eclass.com.hk/apk/eclass\\_app\\_apk.ph](http://eclass.com.hk/apk/eclass_app_apk.php)p

## B. 應用程式使用説明

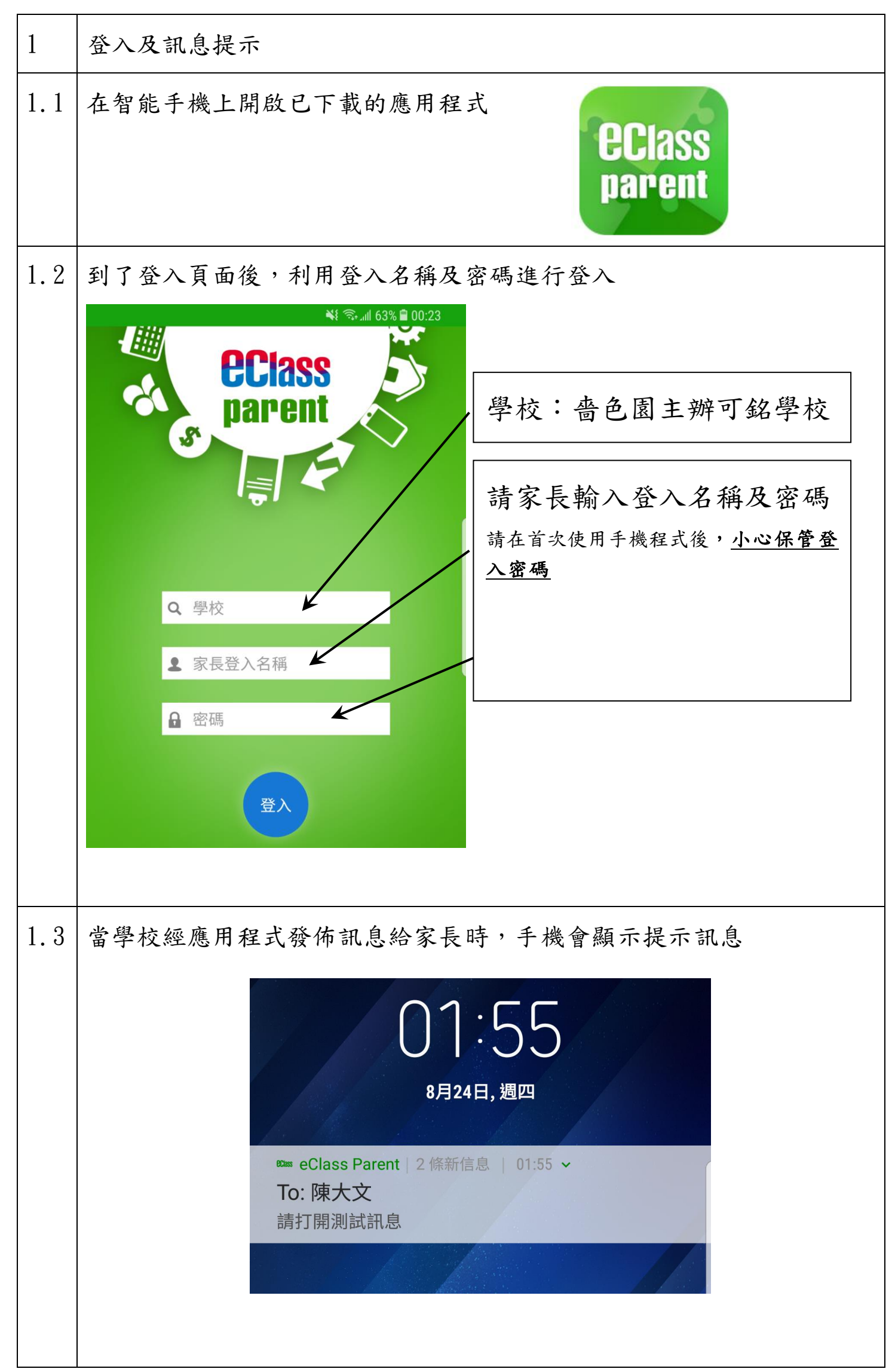

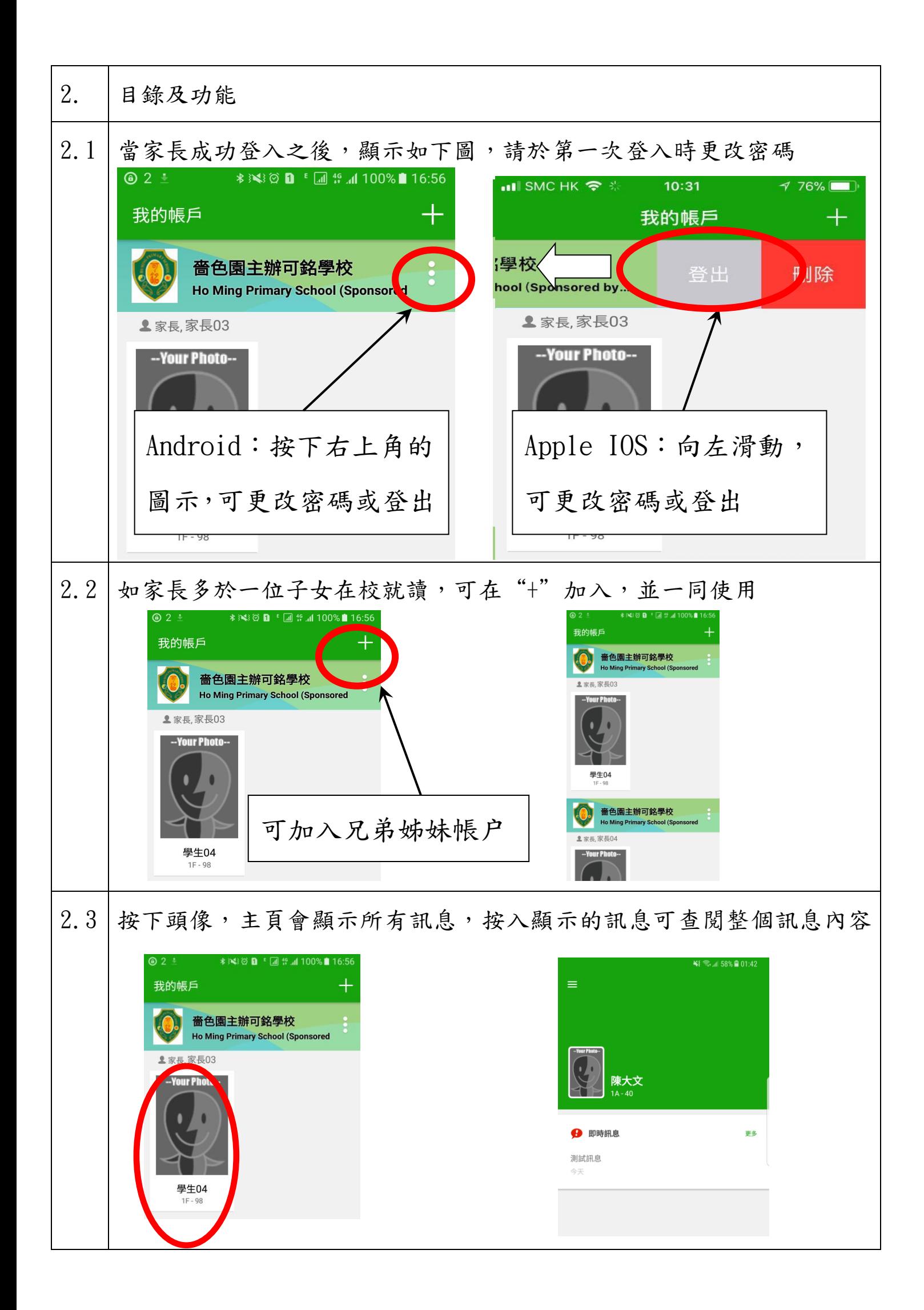

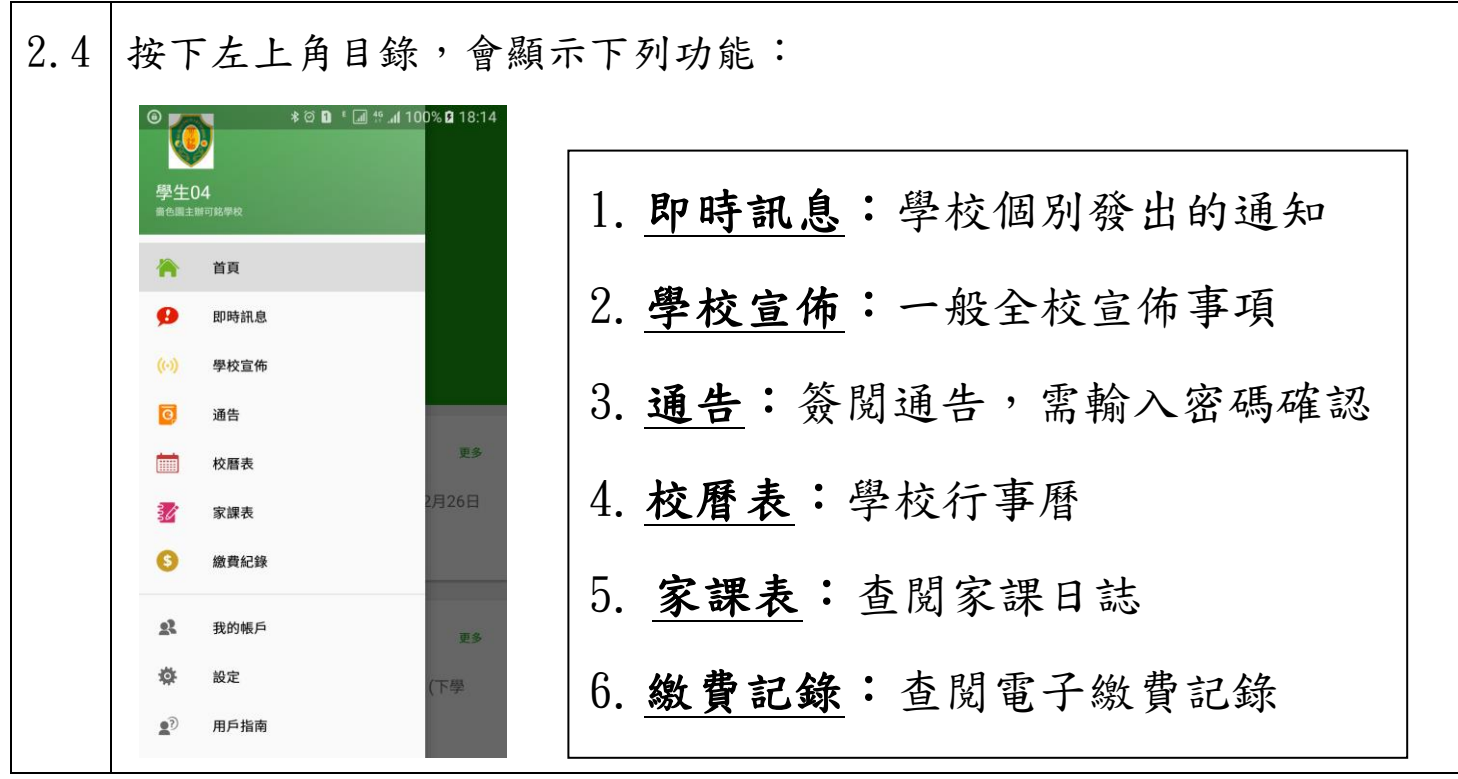

C.各項功能

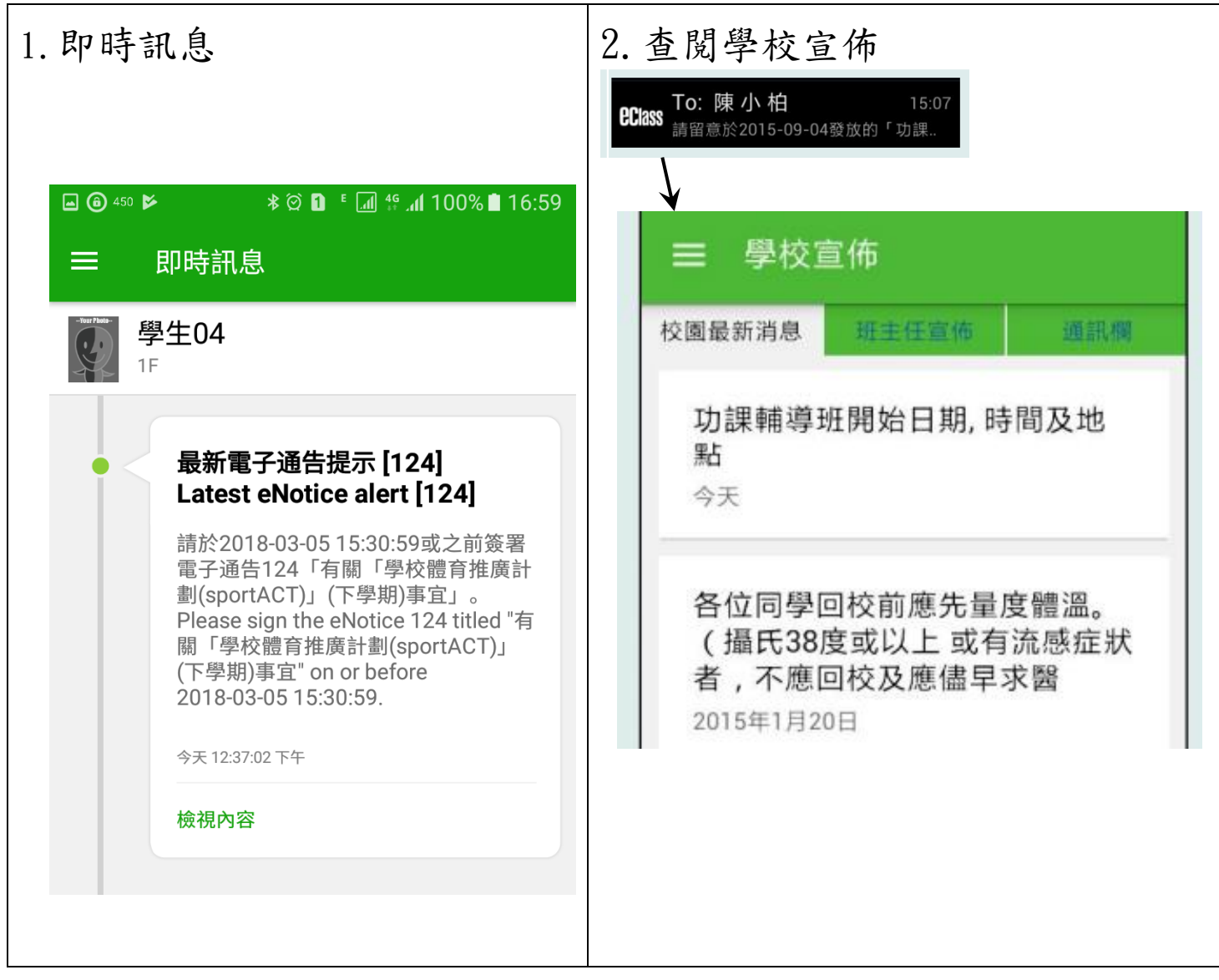

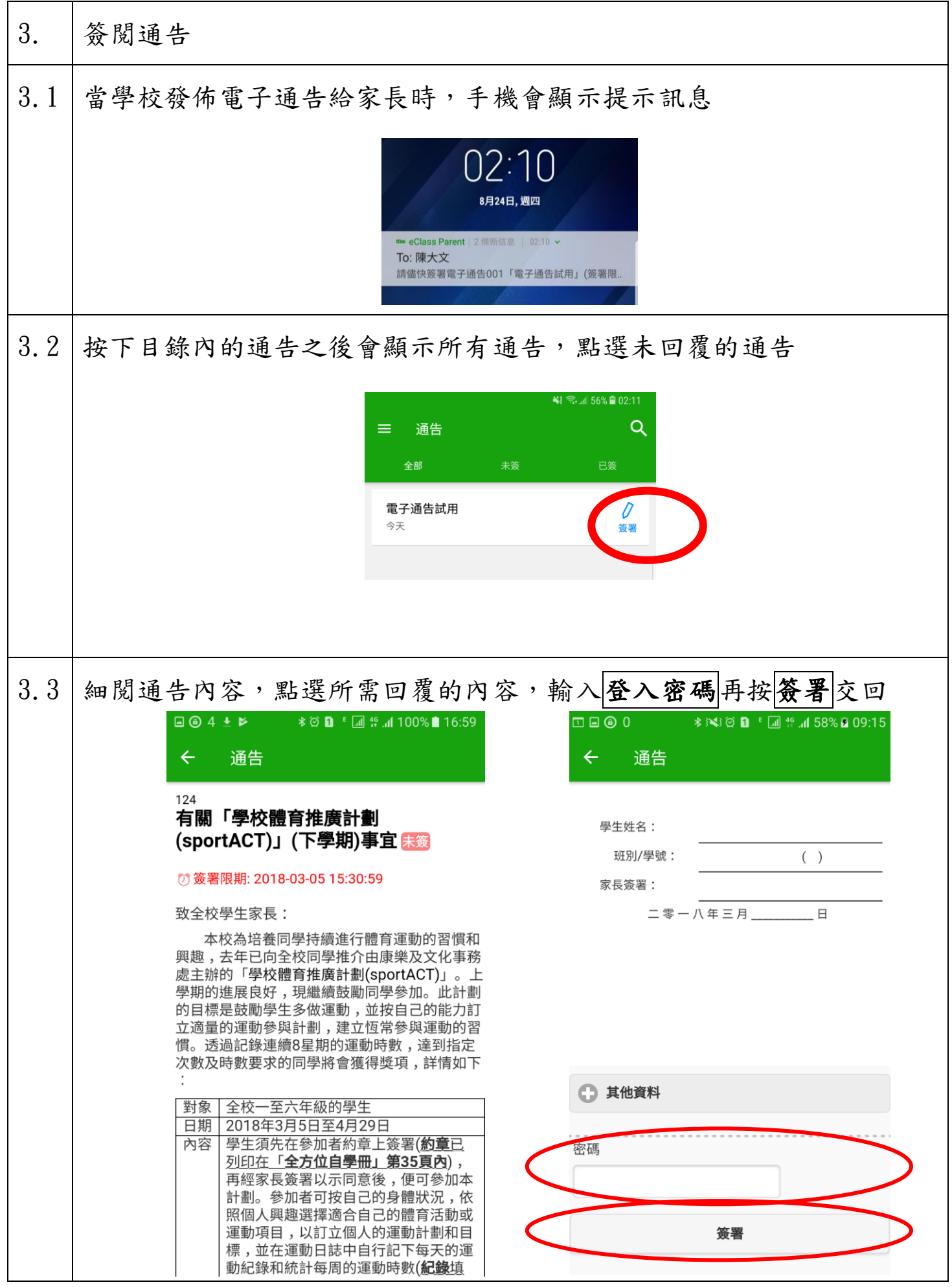

 $\downarrow$ 

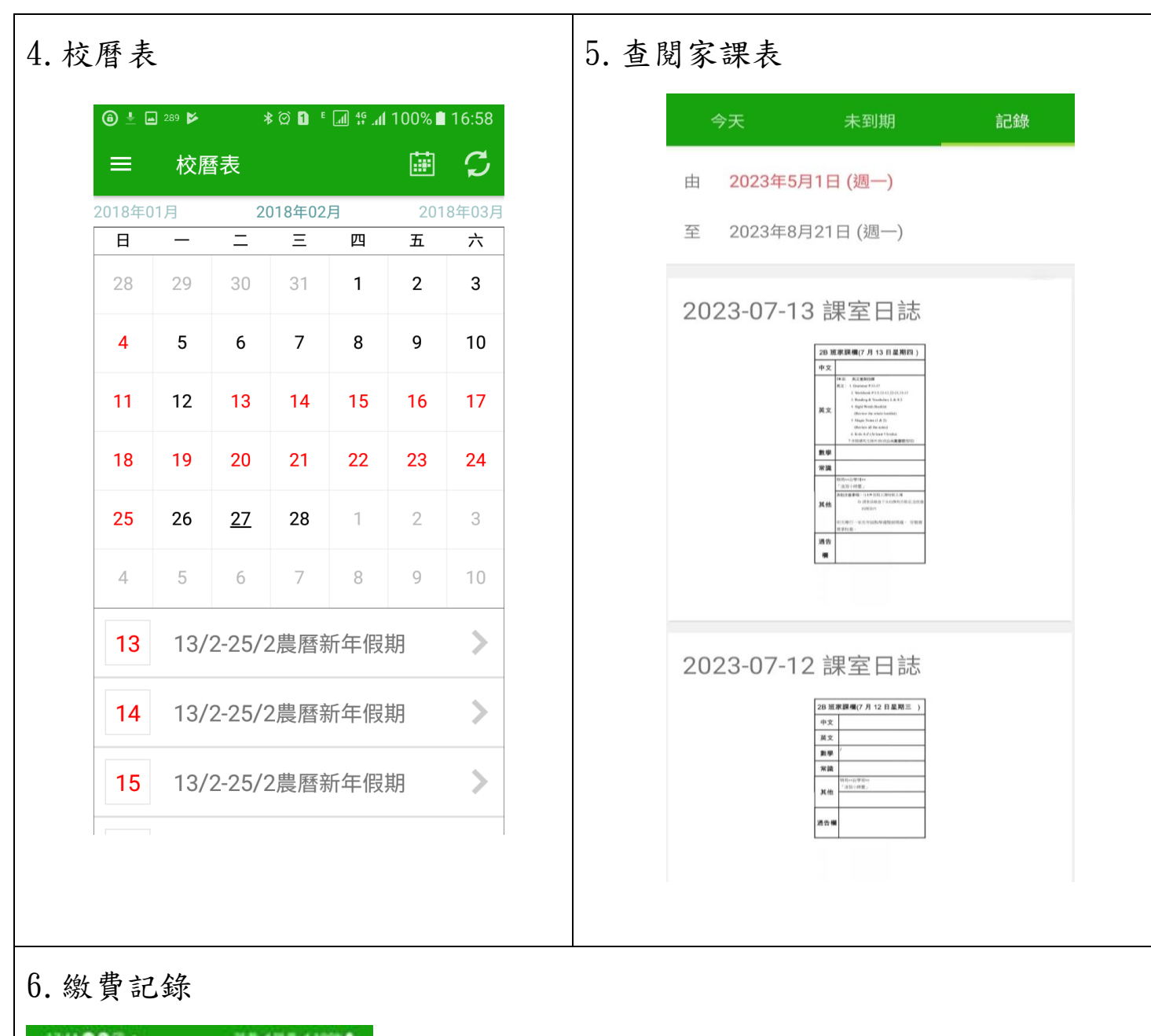

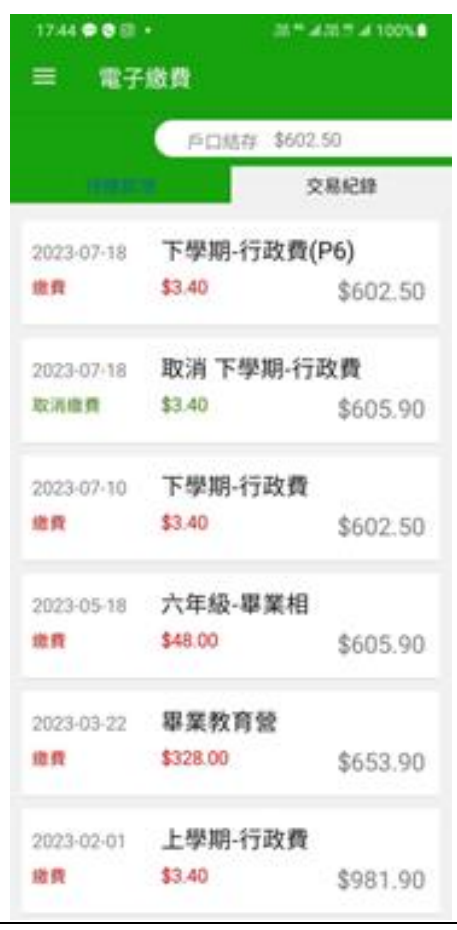